# **Windows 7**

### Introduction

For a stable setup, it is strongly suggested that you start with a clean system. This means formatting at least your system partition, not upgrading from a previous Windows install. Before you begin, make sure that your system meets the [Requirements](https://www.team-mediaportal.com/mediaportal/requirements) (look only at the hardware requirements for now, we will look later at the required updates and hot fixes during this documentation; do not install it before doing the previous steps!)

## Version of Windows 7

There are plenty of Windows 7 versions, which contains different Windows features:

- Windows 7 Ultimate
- Windows 7 Enterprise
- Windows 7 Professional
- Windows 7 Home Premium
- Windows 7 Home Basic
- Windows 7 Starter

You can use any above version of Windows for MediaPortal, just Windows 7 Starter is not recommended due to very low size of RAM. There are 32 bits (labeled as x86), or 64 bits (labeled as x64). The main difference is related to the size of RAM memory as defined in the following table:

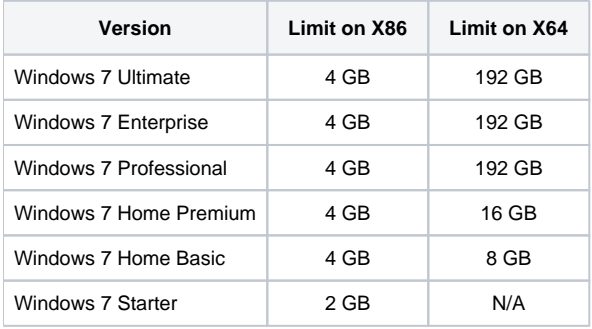

For smooth MediaPortal running it is recommended to use at least 4GB RAM. In case of virtual RAM for TV Server (to use for live TV buffering), it is recommended to use at least 8GB RAM. In general x64 Windows has better performance than the system with x86 Windows operating system (from user perception point of view).

#### Program Files folder in Windows:

Windows (x86) Program files folder name (32 bits operating system):

- Program Files
- Windows (x64) Program files folder name (64 bits operating system):<br>• Program Files (for 64 bits applications)
- Program Files (for 64 bits applications)<br>• Program Files (x86) (for 32 bits applications -
	- (for 32 bits applications e.g. MediaPortal)

### Setup with one hard disk

For optimal performance, it is suggested to use two separate hard disks, anyway one hard disk is also possible. It is recommended to use SDD disk for faster MediaPortal response. To split physical driver to more logical drives is not recommend due to space limitation for splitted logical drives.

Hard disk 1:

- C: [System and Media]
	-
	- Program Files

• Windows example and installed patches) (10 - 30 GB depends on Windows version and installed patches)

- Antivirus application
- MediaPortal
- MediaPortal BACKUP
- $\bullet$ MediaPortal TV-Server (if used)
- MySQL
- LAV Filters
- AC3 Filters
- $\bullet$  etc...
- MediaPortal data Videos
	- Pictures
	- Music
	- RecordedTV

#### Setup with two hard disks

For optimal performance, it is suggested to use two separate hard disks. Since the read/write head on each hard disk can move independently, operations on your system disk will not influence reading and writing of, for example, video files on the data hard disk. It is also recommended for fast MediaPortal response to use SSD disk, where the Windows 7 are to be installed.

Hard disk 1:

- C: [System]<br>● Windows
	- - Program Files
			- Antivirus application
			- MediaPortal
			- MediaPortal BACKUP
			- MediaPortal TV-Server (if used)
			- MySQL
			- LAV Filters
			- AC3 Filters
			- $\bullet$  etc...

#### **Hard disk 2:**

- D: [Media]
	- MediaPortal data
		- Videos
		- Pictures  $\bullet$ Music
		- RecordedTV

### Windows Installation

- 1. Install latest BIOS version of your motherboard
- 2. Do not use UEFI as Windows 7 does not support it
- 3. Install Windows to the one system partition.
- 4. Install all drivers for your motherboard, LAN card, Wifi card, Video card, Audio card
- 5. Install Antivirus software (e.g. MicroSoft Essential, AVG, Avast etc.) and set it up
- 6. Install the latest Service Pack for Windows
- 7. Clean your disk (FIle Explorer -> Properties of disk C -> Clean Disk)
- 8. Backup#1 your disk make a backup of your disk image (e.g. by Macrium Reflect or Northon Gost)

### MediaPortal Installation

- 9. Install latest MediaPortal version (as single seat or multiseat configuration)
- 10. Set up your data directories (MediaPortal Data -> Videos / Pictures / Music / RecordedTV)
- 11. Set up MediaPortal
- 12. Install required MediaPortal skin (Titan, PureVisionHD etc.)
- 13. Set up all MediaPortal skins
- 14. Install all required MediaPortal plugins
- 15. Set up all MediaPortal plugins
- 16. Backup#2 your disk make a backup of your disk image (e.g. by Macrium Reflect or Northon Gost)

### Related

• Preparing Your System

- (10 30 GB depends on Windows version and installed patches)
-